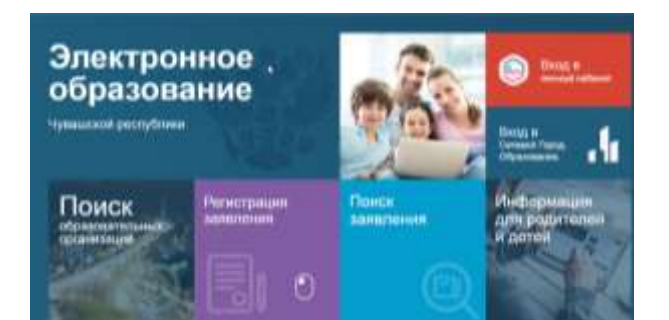

# **Инструкция для родителей по регистрации заявлений в лагерь в ГИС «Образование Чувашской Республики» в 2023 году**

## Перейти по ссылке edu.cap.ru - Регистрация заявлений

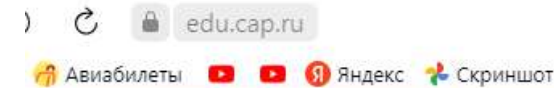

ГИС Образование Чувашской республики

# Электронное образование

Чувашской республики

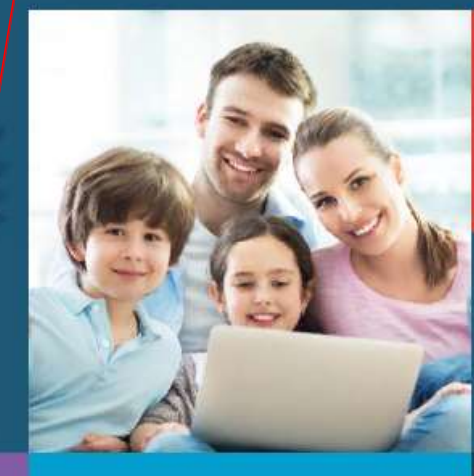

Вход в личный кабинет

Вход в Сетевой Город. Образование.

Поиск образовательных организаций

Регистрация заявления

Поиск заявления

Информация для родителей и детей

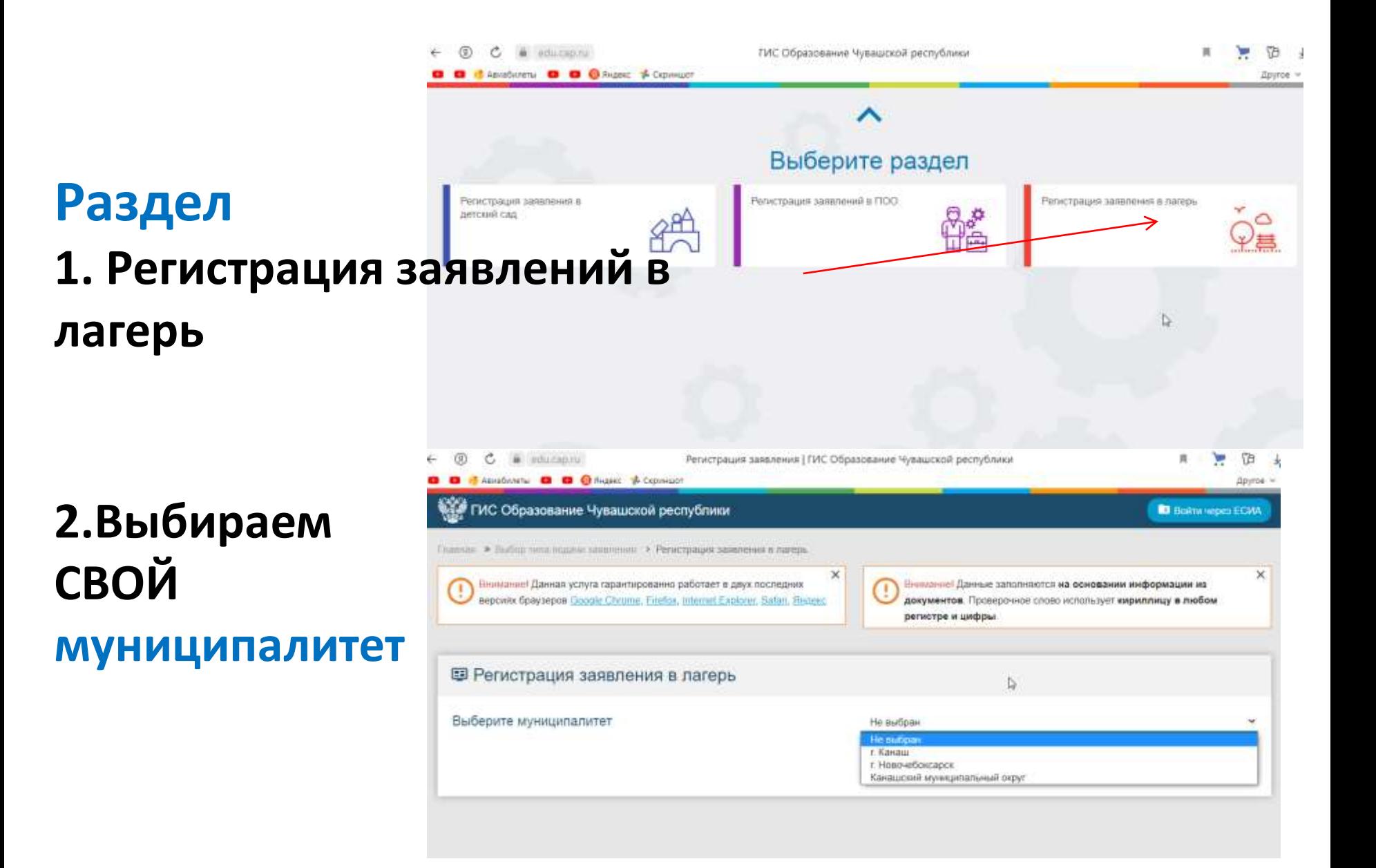

## **Данные ЗАЯВИТЕЛЯ (заполняем все поля)**

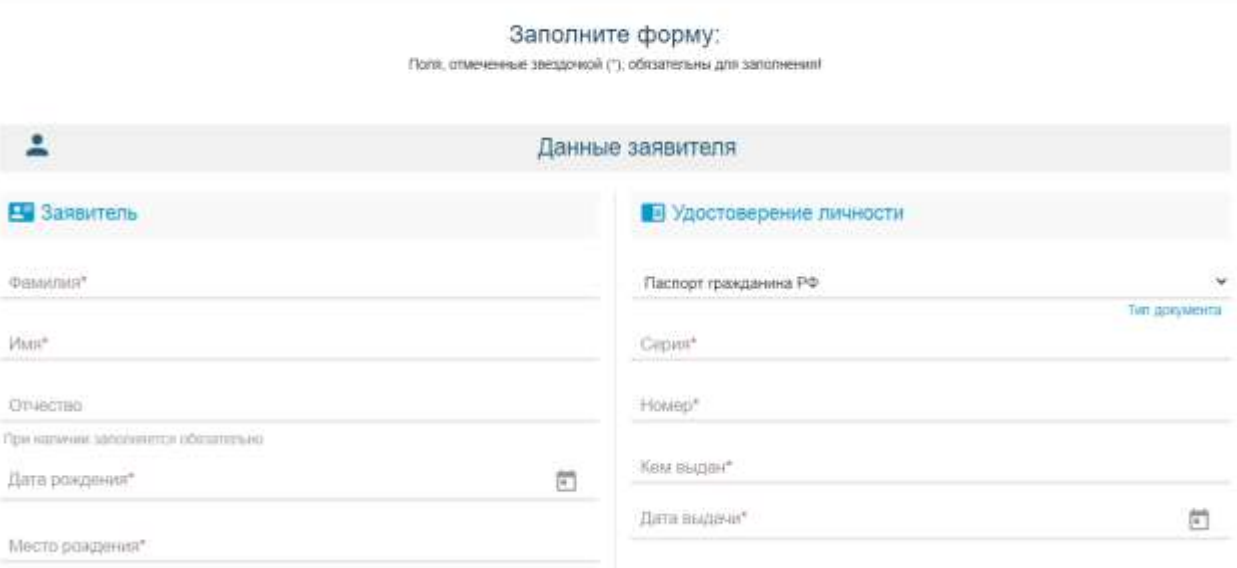

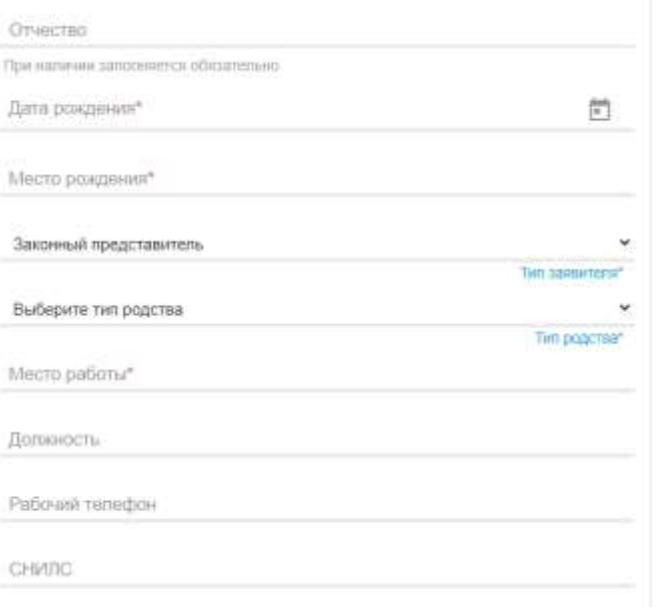

### Howep\* Кем выдан\*  $\left[\begin{smallmatrix} 0 & 0 \\ 0 & 1 \end{smallmatrix}\right]$ Дата выдачи"

Код подраздвіления\*

## **Данные РЕБЕНКА (заполняем все поля)**

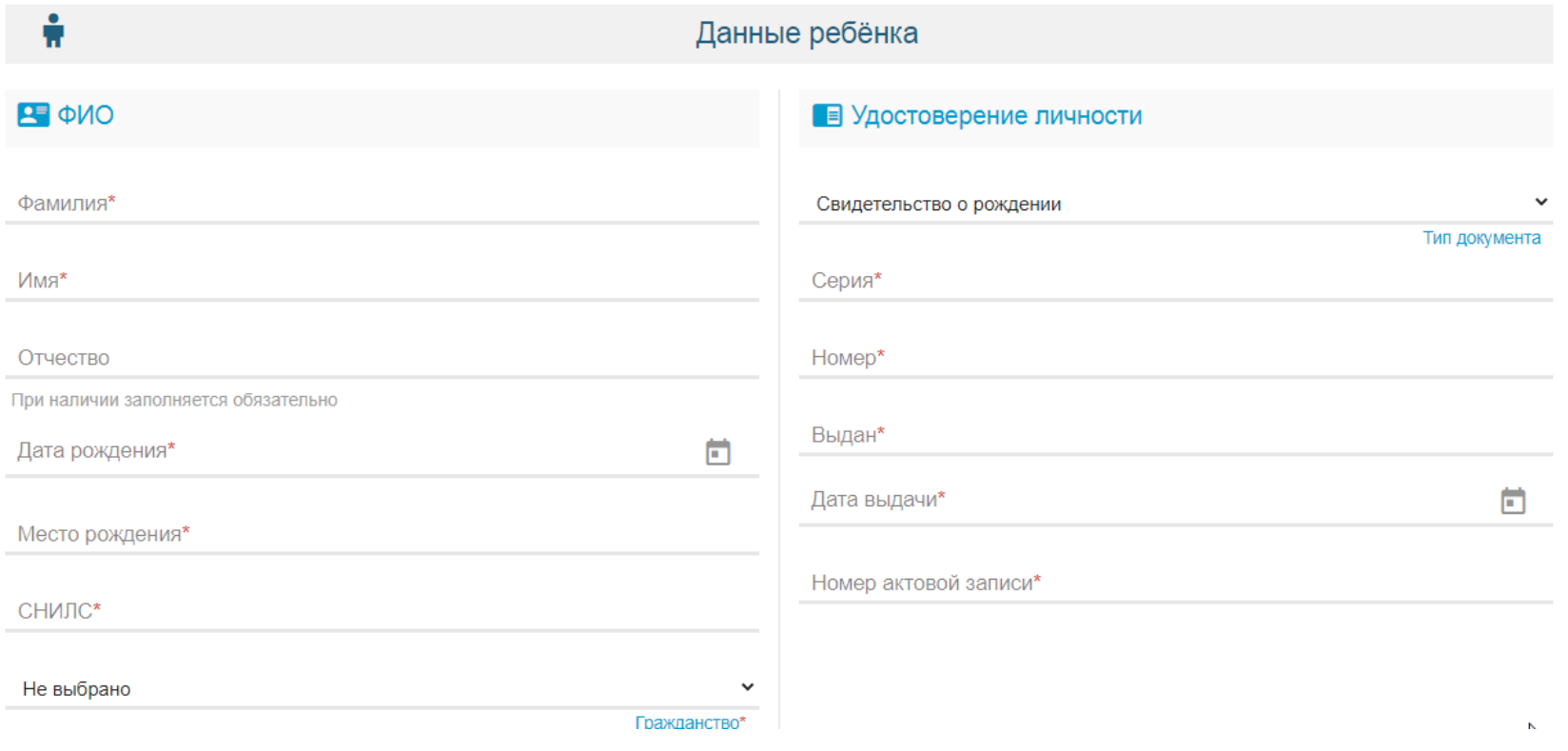

## **АДРЕС**

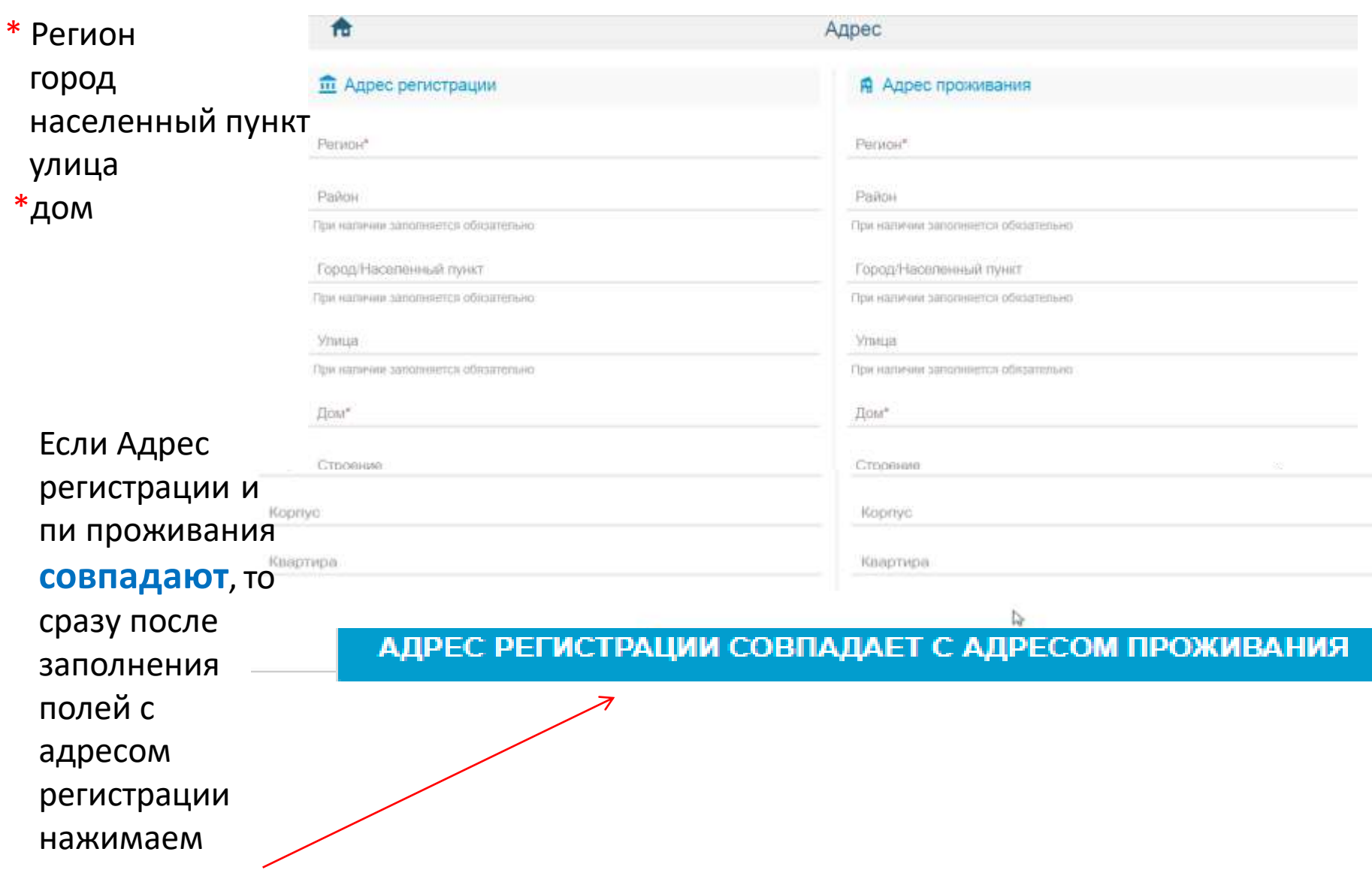

ı

# **E-mail, телефон**

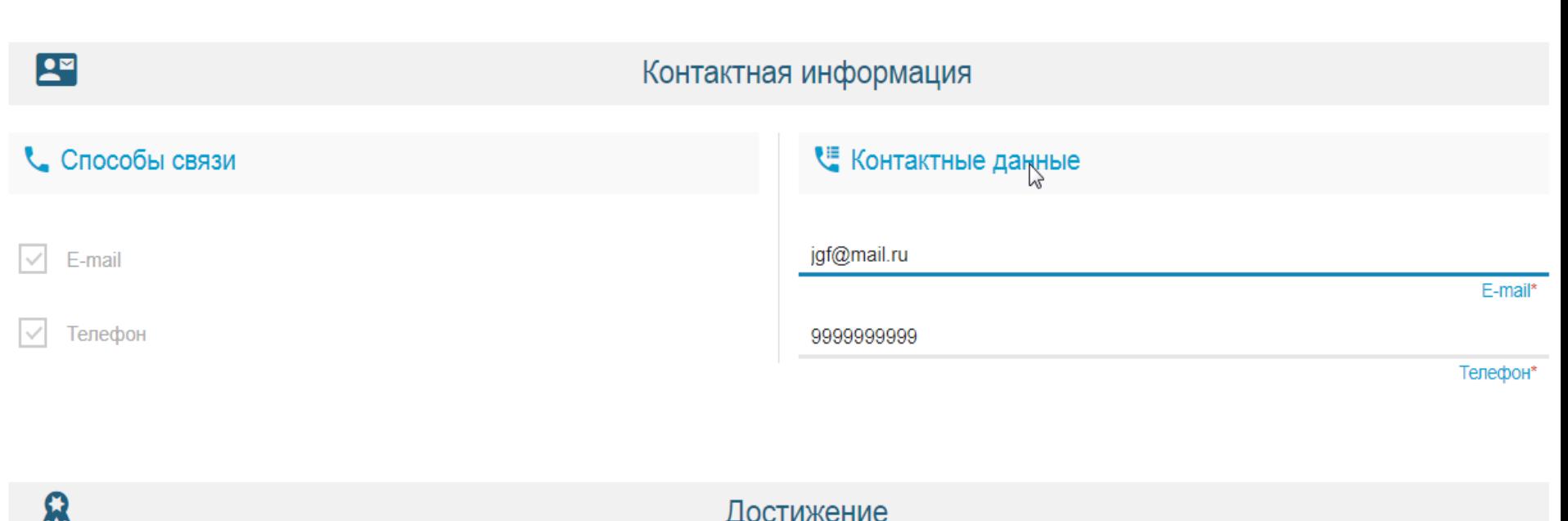

Достижение

## **Пропускаем, НЕ заполняем!**

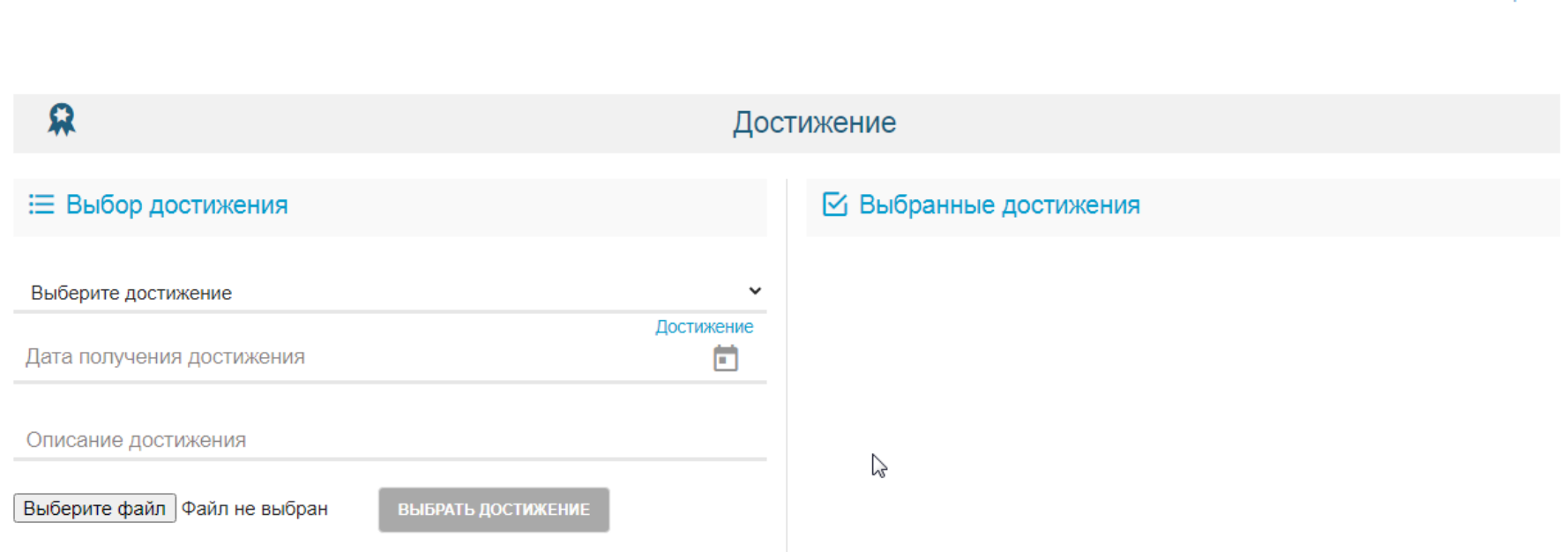

renewon

## **Параметры заявления**

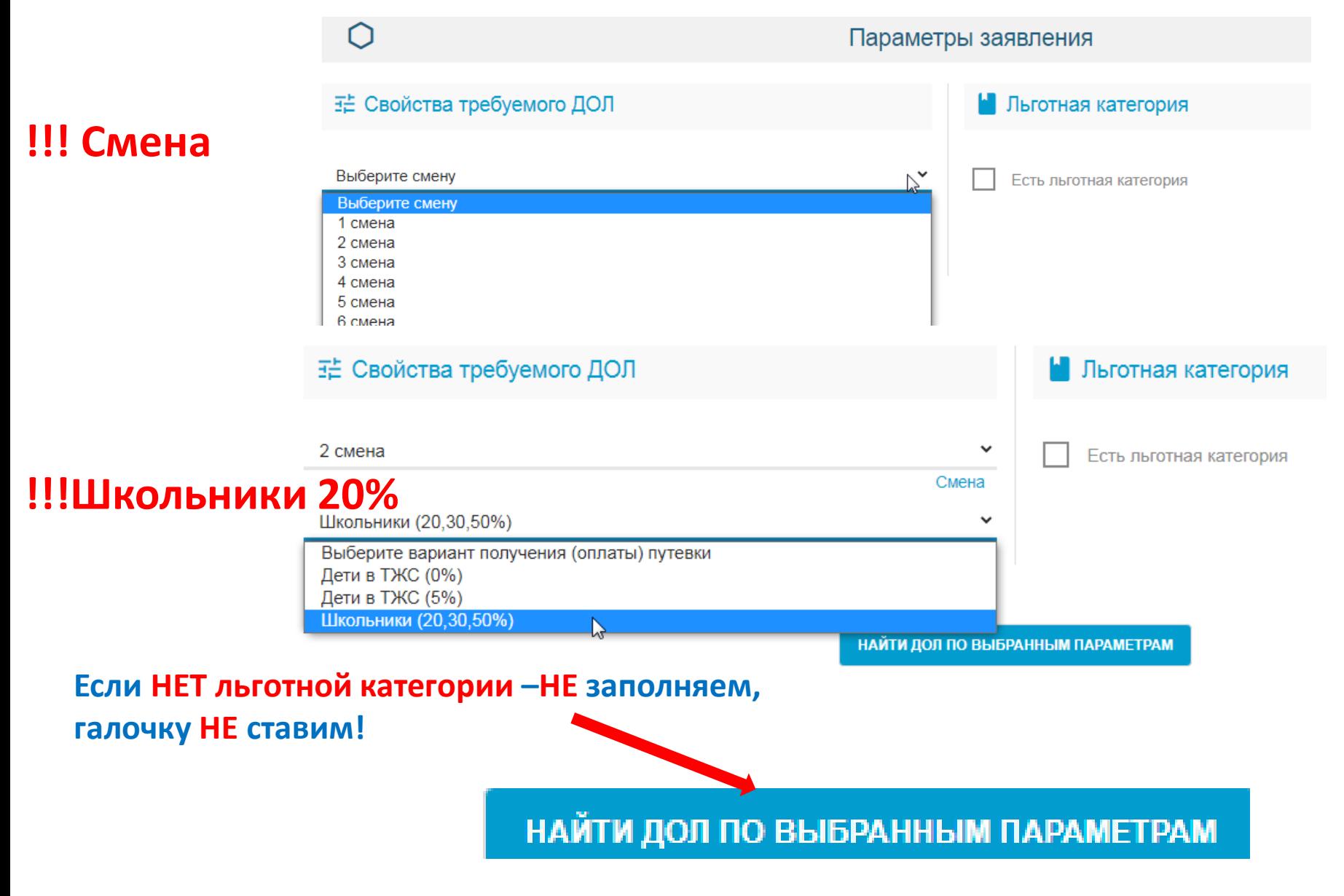

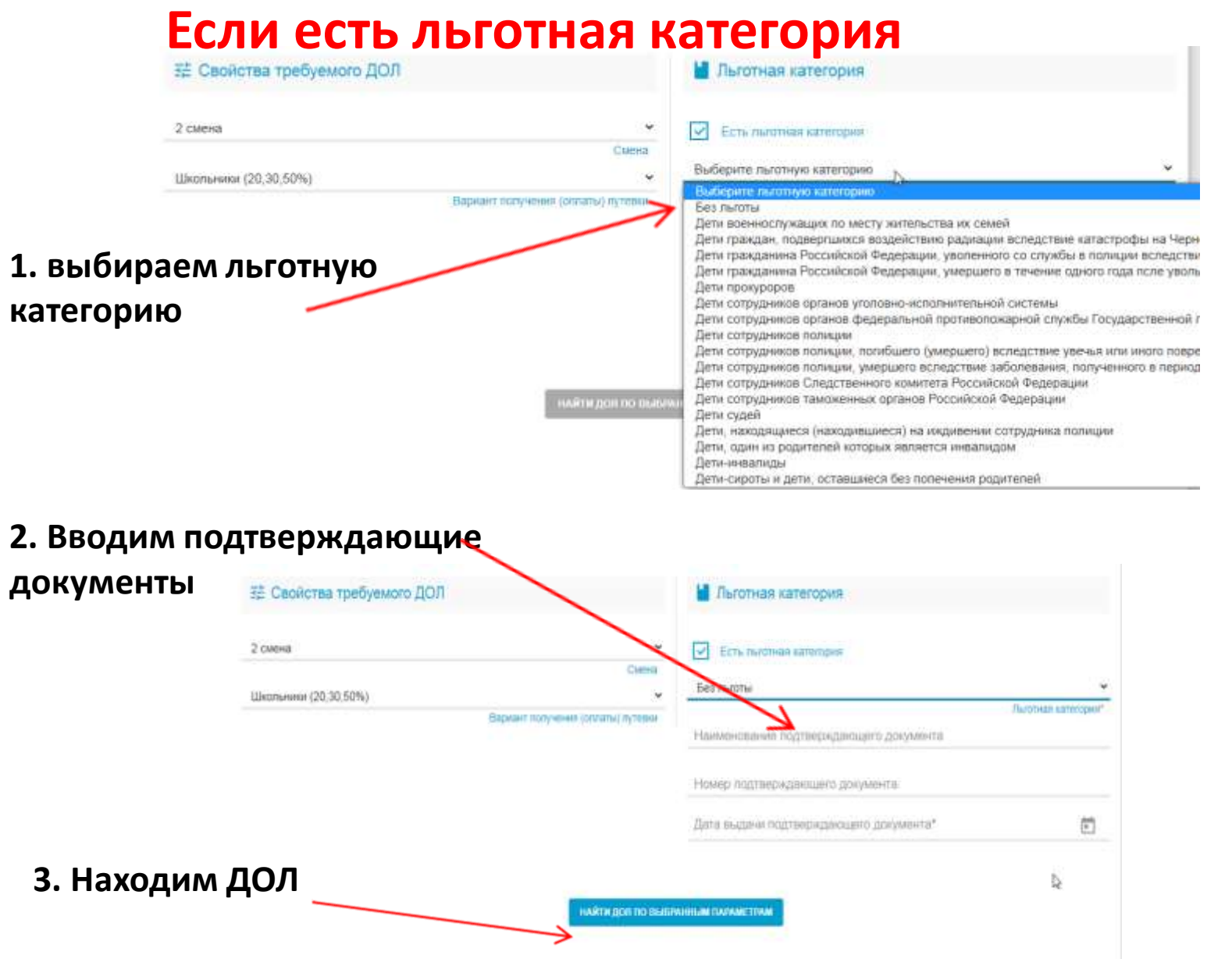

# **Выбираем лагерь (ДОЛ)**

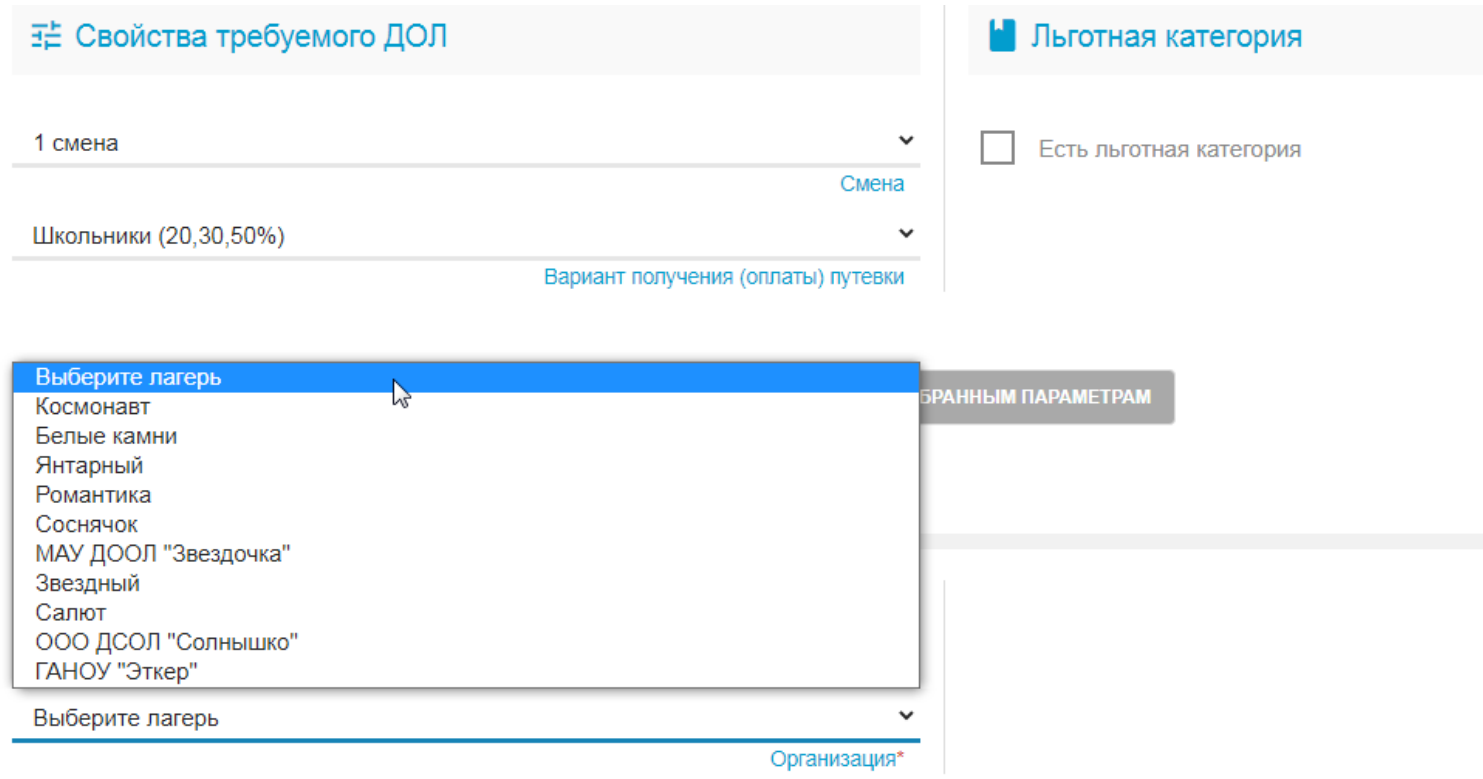

### **Место обучения ребенка: 1. тип – ООО**

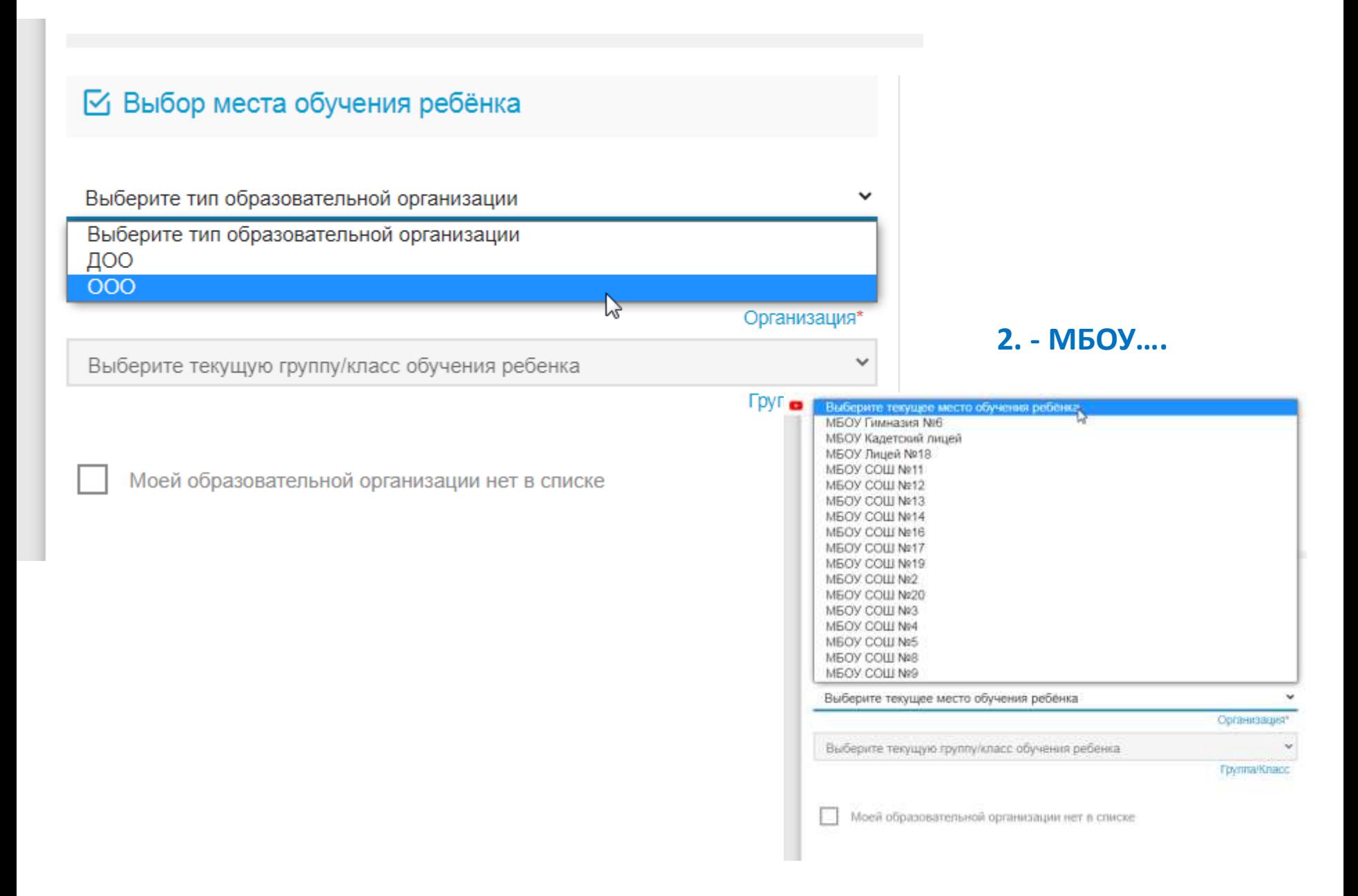

### 1. Прикреплять документы НЕ обязательно (пропускаем, не тратим время)

#### В Список документов

Список документов для прикрепления к заявлению:

- 1. Документ, удостоверяющий личность заявителя
- 2. Документ, подтверждающий полномочие заявителя представлять интересы ребенка
- (если заявитель не является родителем)
- 3. Документ, удостоверяющий личность ребенка
- 4. Документ, подтверждающий льготу (при наличии льготы).

#### Прикрепленные документы

Доступно прикрепление файлов форматов .jpeq. .jpg. .png. .pdf размером до 3.5 мб.

Необходимо обязательно прикрепить копии документов:

- 1. Документ, удостоверяющий личность
- 2. Документ об образовании
- 3. Приложение к документу об образовании (при наличии)

4. Фотография

Выберите файл | Файл не выбран

ЗАГРУЗИТЬ ФАЙЛ

## 2. Нажимаем галочку

на согласие

Подтверждение

√ Я даю согласие

ЗАРЕГИСТРИРОВАТЬ ЗАЯВЛЕНИЕ

| Я даю <u>согласие</u> на обработку персональных данных \*

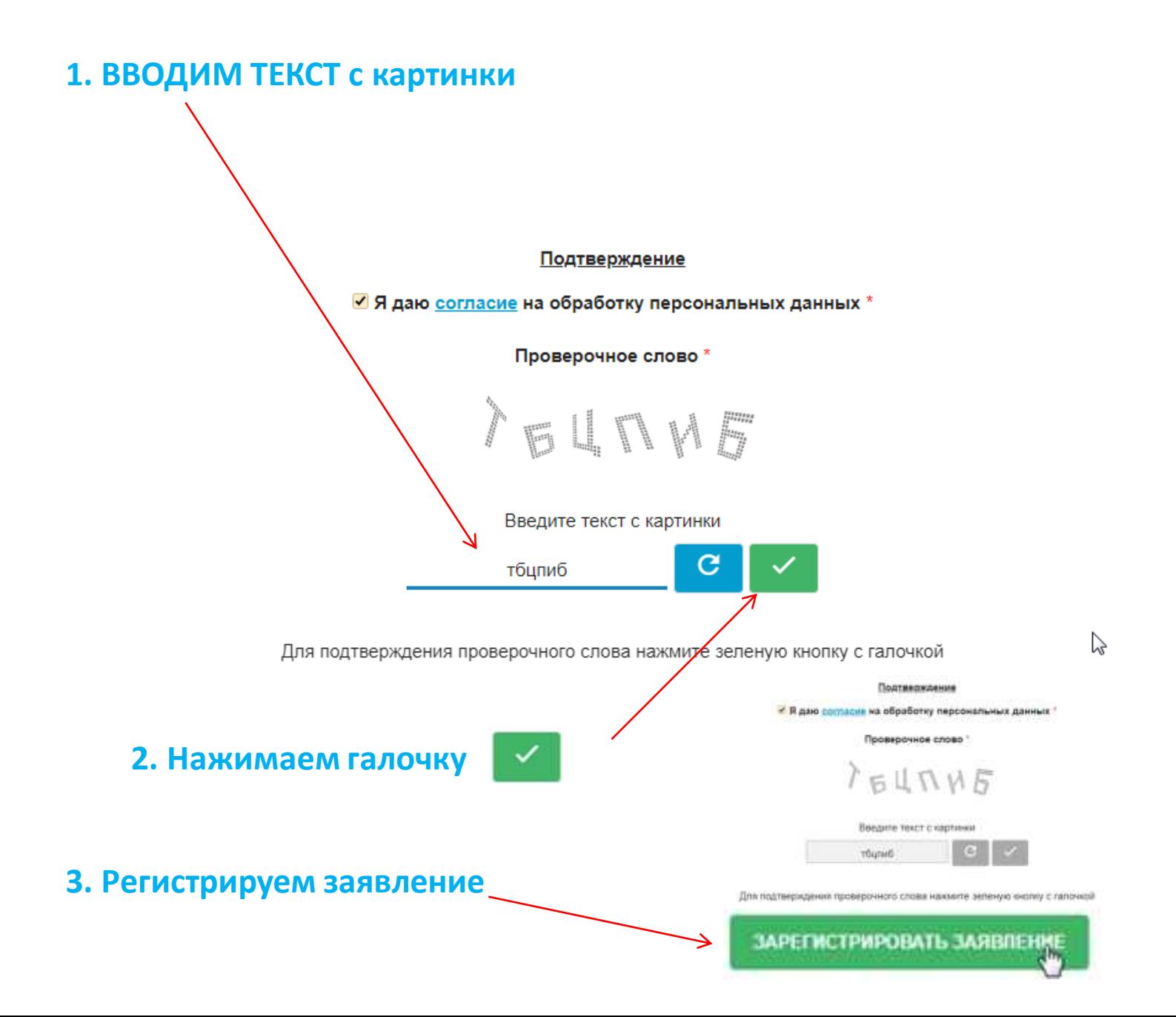

### ЗАЯВЛЕНИЕ ПРИНЯТО В ОБРАБОТКУ!!!!

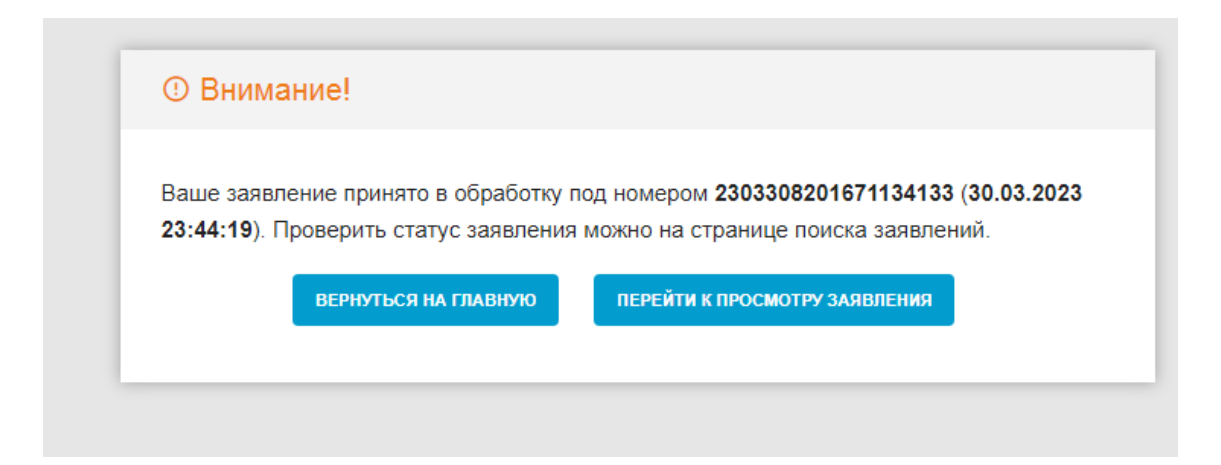